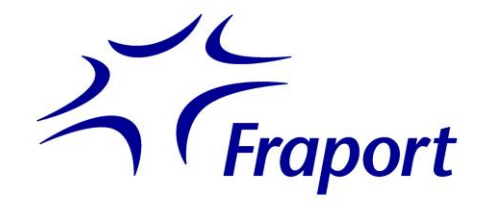

# *8.4.5.6 VR-CAD Flächen, Netze sowie amtlicher Liegenschaftsplan*

## *Version*

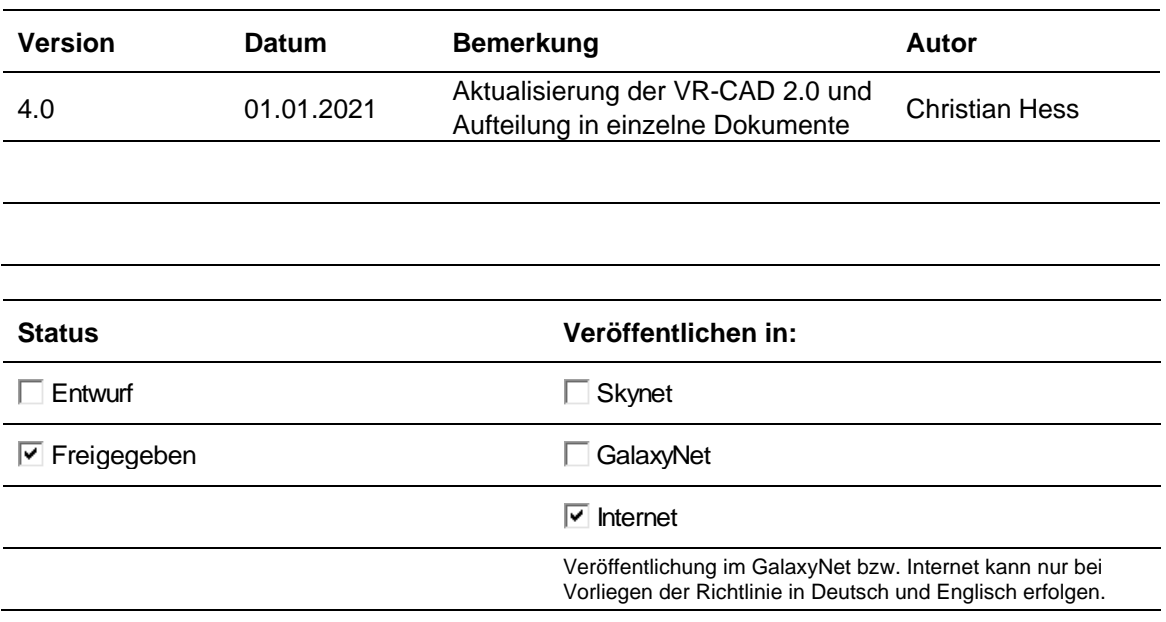

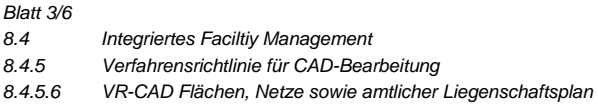

### *Inhaltsverzeichnis*

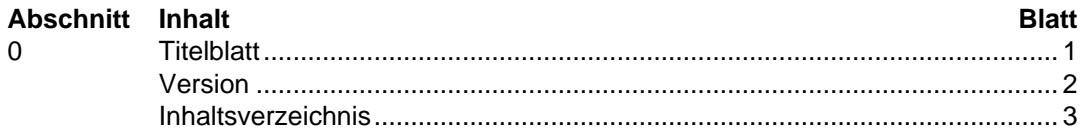

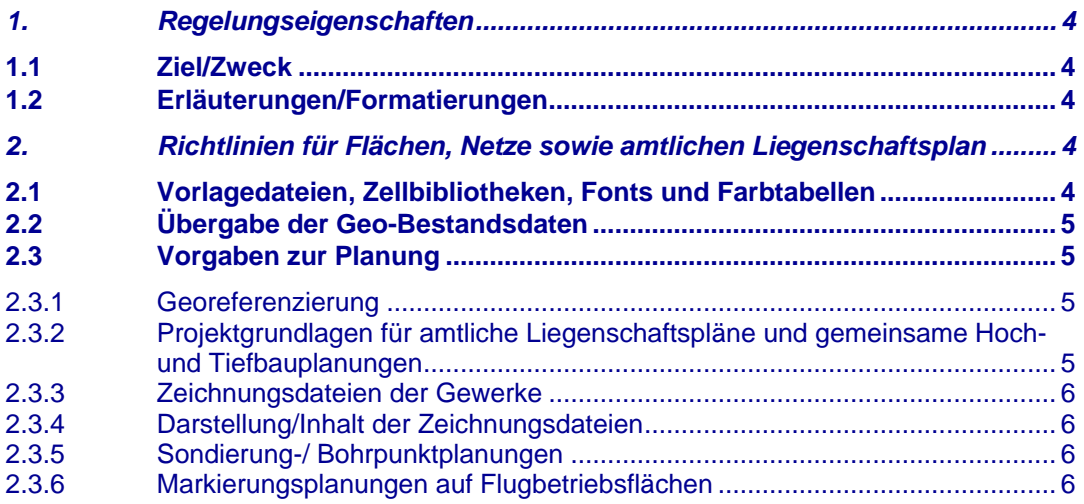

### <span id="page-3-0"></span>*1. Regelungseigenschaften*

#### <span id="page-3-1"></span>**1.1 Ziel/Zweck**

Die "Verfahrensrichtlinie für CAD Bearbeitung und Datenaustausch bei der Fraport AG" gibt konkrete Angaben für die Ausgabe von planungsgrundlegenden Bestandsdaten und regelt die Übergabe von digitalen und zeichnerischen Planungsergebnissen an die Fraport AG.

Darüber hinaus legt die VR-CAD die Struktur und den Aufbau von digitalen Planungs-, Geo- und Gebäudeinformationen fest und gibt Leitlinien für deren Inhalt in den einzelnen Leistungsphasen der Planung vor.

Wer digitale Planungs-, Geo- und Gebäudeinformationen erstellt oder bearbeitet, erhält durch die folgenden Richtlinien konkrete Vorgaben für den Aufbau, den Inhalt und die Ablage von CAD-Daten.

#### <span id="page-3-2"></span>**1.2 Erläuterungen/Formatierungen**

Für eine bessere Lesbarkeit des Dokuments werden wiederkehrende Formatierungen des Textes eingesetzt:

Kursiv **Beispiele** 

- <in Klammern> Pfadangaben
- "in Anführungszeichen" Dateiname innerhalb Fließtext

fett innerhalb einer CAD-Erläuterung Befehl im CAD-Programm

# <span id="page-3-3"></span>*2. Richtlinien für Flächen, Netze sowie amtlichen Liegenschaftsplan*

#### <span id="page-3-4"></span>**2.1 Vorlagedateien, Zellbibliotheken, Fonts und Farbtabellen**

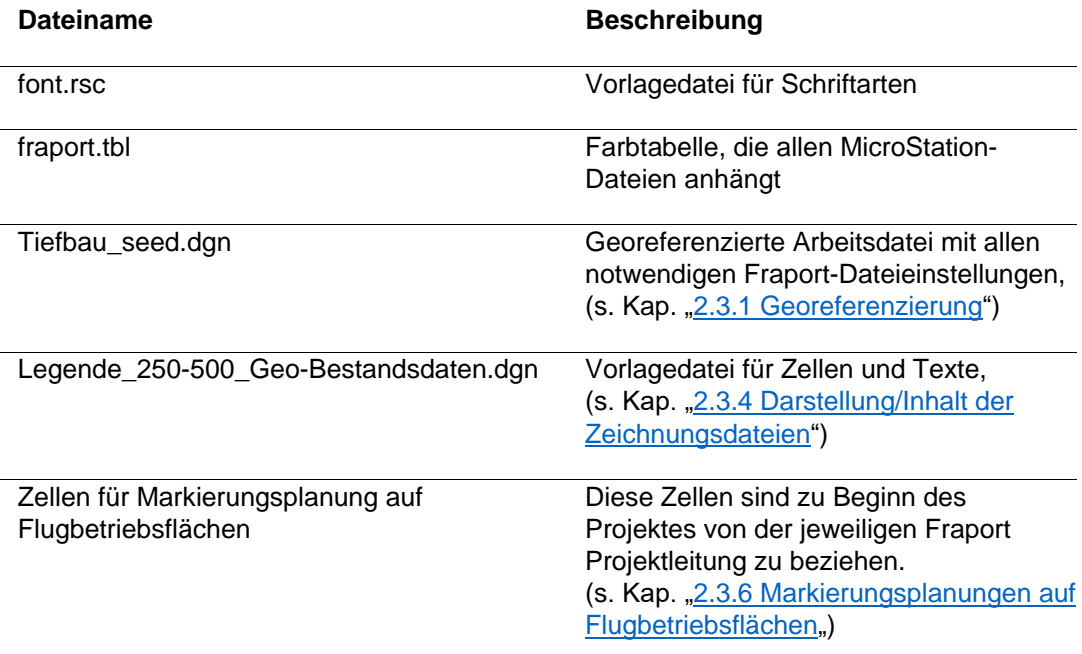

Die Vorgabedateien sind bei der Fraport AG im Tätigkeitsbereich Geo-Bestandsdaten vor Planungsbeginn abzurufen (s. Kap. ["2.2 Übergabe der Geo-](#page-4-0)[Bestandsdaten"](#page-4-0)).

Die Benutzung eigener Vorgabedateien ist nicht gestattet.

#### <span id="page-4-0"></span>**2.2 Übergabe der Geo-Bestandsdaten**

Die Geo-Bestandsdaten können in folgenden Projektphasen abgerufen werden:

- Masterplanung/Studie: Entwurfsplanung, gemäß Leistungsphasen 1 3
- Projekt-/Objektplanung: Ausführungsplanung, gemäß HOAI Leistungsphasen 4 – 5
- Soll-Ist Verfahren: Prüfung der Übereinstimmung der Bestandsdokumentation mit der Ausführungsplanung, gemäß HOAI Leistungsphase 8. Hier werden nur PDF Dateien zur Verfügung gestellt.

Die Übergabe der Geo-Bestandsdaten erfolgt ausschließlich an die Projekt- /Objektleitung mittels AWARO.

Die Weiterleitung an die Projekt-/Objektbeteiligten übernimmt die Projekt- /Objektleitung.

Der Zugang zum AWARO-Projektraum erfolgt über die Projektleitung.

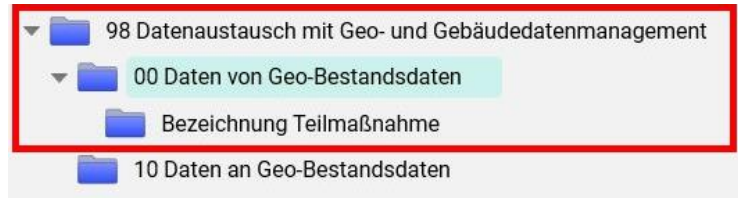

*AWARO – 00 Daten von Geo-Bestandsdaten*

#### <span id="page-4-1"></span>**2.3 Vorgaben zur Planung**

#### <span id="page-4-2"></span>**2.3.1 Georeferenzierung**

Die Architekturdaten der Gebäudebestandsdaten sind mit den georeferenzierten Geo-Bestandsdaten nicht kompatibel.

Als Grundlage für die Planungsdatei dient ausschließlich die Datei "Tiefbau seed.dgn", die mit der Bestellung der Geo-Bestandsdaten an das Projekt übergeben wird.

An diese leere Datei sind die einzelnen Geo-Bestandsdateien zu referenzieren und in der georeferenzierten Lage der Geo-Bestandsdaten ist die Planung zu platzieren. Nur dies garantiert die Georeferenzierung.

#### <span id="page-4-3"></span>**2.3.2 Projektgrundlagen für amtliche Liegenschaftspläne und gemeinsame Hoch- und Tiefbauplanungen**

Sollte die Planung außerhalb von Gebäuden bei der Fraport AG Fachabteilungen eingereicht oder für die Projektbearbeitung benötigt werden, sind die Architekturgrundlagen in die Geo-Bestandsdatenlage des Tiefbaus hinein zu transformieren.

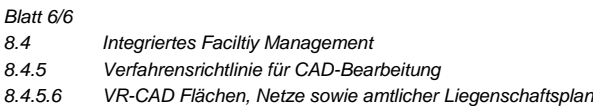

#### <span id="page-5-0"></span>**2.3.3 Zeichnungsdateien der Gewerke**

Die unterschiedlichen Gewerkeplanungen müssen in folgende separate Zeichnungsdateien übergeben werden:

- a) Planung Versorgung
- b) Planung Versorgung Abbruch
- c) Planung Topographie
- d) Planung Topographie Abbruch
- e) Planung Markierung
- f) Planung Demarkierung
- g) Planung Sondierung
- h) Planung Liegenschaftsplan

In den einzelnen Zeichnungsdateien ist es zwingend notwendig die Planungsebenen mit "PL" als Präfix zu den entsprechenden Objektklassen/Ebenenbelegung zu bezeichnen.

Die Ebenen der Planung sind eindeutig zu benennen.

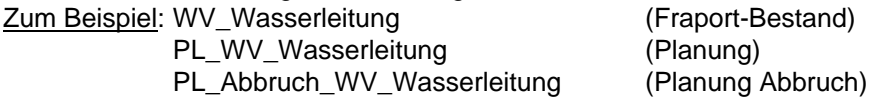

Texte/ Beschriftungen auf separate Ebenen ablegen. Zum Beispiel: PL\_WV\_Wasserleitung (Planung Leitung) PL\_WV\_Wasserleitung\_Bezeichnung (Beschriftung)

Gebäudeumring, Achsen und Raster sind auf separaten und eindeutig bezeichneten Ebenen abzulegen.

#### <span id="page-5-1"></span>**2.3.4 Darstellung/Inhalt der Zeichnungsdateien**

- Zellen und Texte sind aus der Vorlagedatei "Legende 250-500 Geo-Bestandsdaten.dgn" zu kopieren.
- Die Textgrößen sowie Zellgrößen sollten auf eine Plotausgabe im Maßstab 1:250 oder 1:500 ausgerichtet sein, um die Lesbarkeit zu Gewährleisten.
- Keine Füllflächen oder Schraffuren von Flächen/Texten übergeben.
- Die Planung darf keinen Fraport-Bestand (Geo-Bestandsdaten) beinhalten.
- Die zu übergebenden Planungsdateien dürfen nur die Darstellung der Planung der Teilmaßnahme beinhalten.

#### <span id="page-5-2"></span>**2.3.5 Sondierung-/ Bohrpunktplanungen**

Bei Sondierungen, Grundwassermessstellen, Tiefenerder usw. ist um den Mittelpunkt ein roter Kreis mit dem Radius 1 m zu platzieren und fortlaufend zu nummerieren.

#### <span id="page-5-3"></span>**2.3.6 Markierungsplanungen auf Flugbetriebsflächen**

Die Konstruktionen der digitalen Planungsdaten sind zwingend nach den "Markierungsvorgaben" zu erstellen. Das aktuelle Dokument ist vor Projektbeginn von der jeweiligen Fraport Projektleitung zu beziehen.